# **VISUALIZACIÓN ARQUITECTÓNICA CON SKETCHUP PRO Y V-RAY**

Crea modelos arquitectónicos 3D e imágenes renderizadas de alto impacto

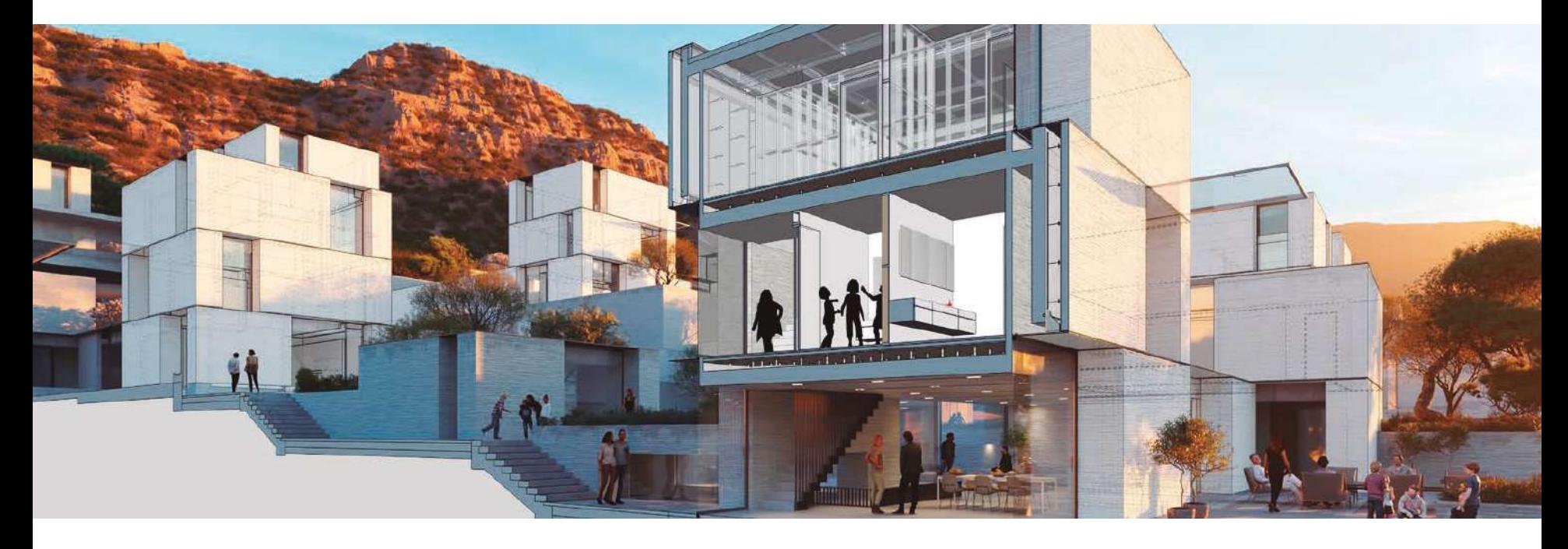

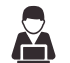

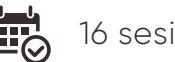

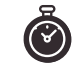

Online en video 16 sesiones (5 24 horas de clase en video 40 horas académicas

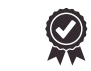

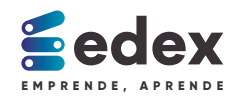

#### CURSO DE VISUALIZACIÓN ARQUITECTÓNICA **CON SKETCHUP PRO Y V-RAY**

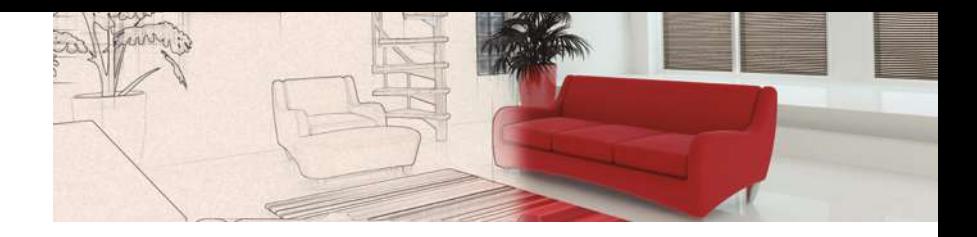

# **Incluye**

鼠 4 módulos de estudio

- 16 clases online en video **APA** (1 hora con 30 minutos cada clase).
- 伜 Archivos complementarios de estudio.
- $\circledS$ Proyecto de visualización arquitectónica.

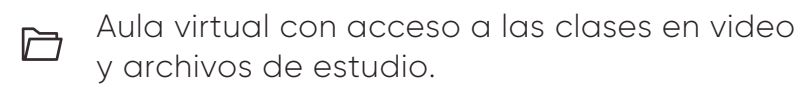

# **Objetivos**

Al finalizar el curso estarás capacitado para:

- Crear un modelo arquitectónico 3D detallado.
- Completar y documentar un modelo arquitectónico 3D ambientado.
- Realizar un proceso de iluminación de un espacio arquitectónico digital.
- Materializar y renderizar un espacio arquitectónico digital.

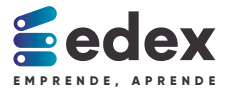

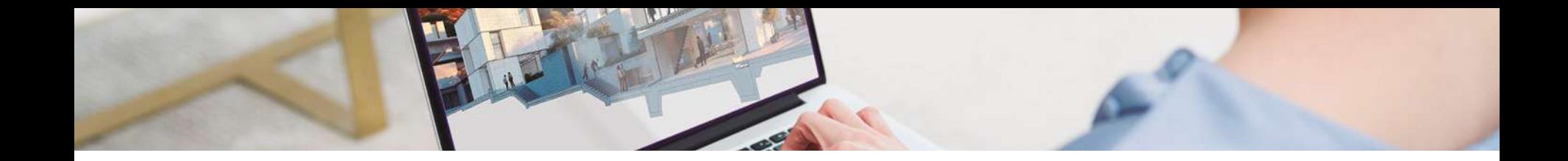

## **Módulo 1: Modelado arquitectónico detallado**

Sesión 1: Introducción y dibujo en Sketchup pro

- Interfaz de SketchUp Pro.
- Configuración Inicial, bandeja. Información de la Entidad
- Herramientas de dibujo 2D.

Sesión 3: Grupos y Componentes Sesión 4: Materiales

- Creación y Edición de agrupaciones.
- Modelado de elementos Arquitectónicos
- Herramienta Sígueme.

Sesión 2: Herramientas de Modificación

- Métodos de selección.
- Herramienta Mover, Copiar, Rotar, Escalar.
- Herramienta Empujar / Tirar y Esquidistancia.

- Librería de materiales.
- Creación de nuevos materiales.
- Mapeo y posicionamiento de texturas.

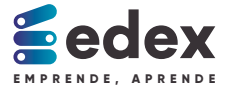

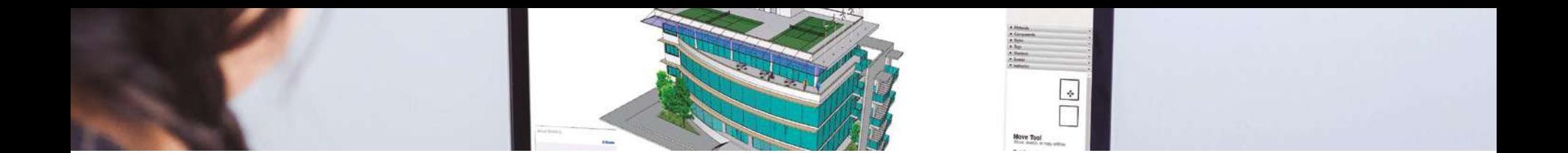

## **Módulo 2: Modelado arquitectónico completo y documentado**

- Barra de herramientas Caja de arena.
- Creación de terrenos desde cero y ubicación.
- Construcción a partir de curvas de nivel.

Sesión 3: Ambientación y Exportación Sesión 4: Extensiones

Sesión 1: Modelado de Terrenos Sesión 2: Herramientas Complementarias

- Sombras y asoleamiento.
- Secciones, cámaras y vistas.
- Estilos y escenas.

- 3D Warehouse, Selección y descargar de modelos.
- Levantamiento 3D a partir de una impotación CAD
- Exportación de planos e imágenes
- Descarga e instalación, Extensión 1001 bits tools
- Extensiones Joint Push, Pull y Curviloft
- Extensiones BZ Toolbar Shape Bender

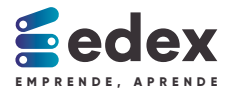

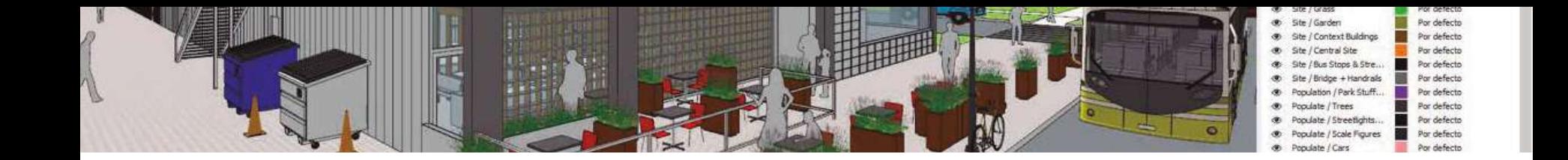

#### **Módulo 3: Iluminación en el renderizado**

- Interfaz de V-Ray 5. Asset Editor y modos de renderizado.
- Encuadre fotográfico en espacios arquitectónicos
- Configuración inicial de iluminación.

Sesión 3: Iluminación de espacios exteriores

- Herramientas Sunlight y Dome light.
- Administración de archivos externos.
- Iluminación diurna y nocturna en exteriores.

Sesión 1: Introducción a V-RAY Sesión 2: Iluminación de espacios interiores

- Herramienta rectangle light y sphere light.  $\bullet$
- Iluminación natural y artificial.  $\bullet$
- Iluminación diurna y nocturna en interiores.  $\bullet$

Sesión 4: Herramientas de iluminación complementarias

- Herramienta Spot light.
- Herramienta IES light.

.

Herramienta Mesh light.  $\bullet$ 

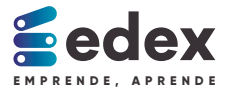

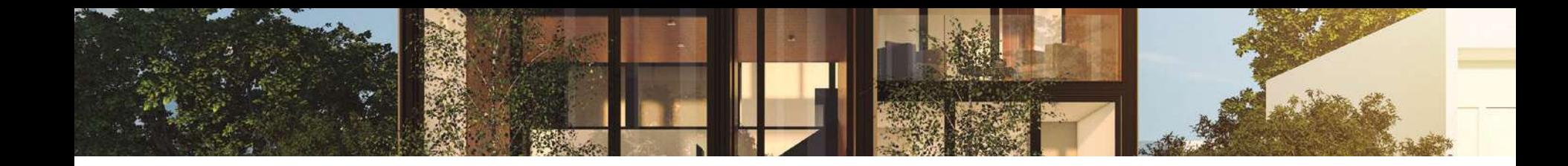

#### **Módulo 4: Materiales y optimización en el renderizado**

Sesión 1: Composición de los materiales Sesión 2: Creación de materiales

- Definición y tipos de materiales V-Ray.
- Libreria predeterminada de materiales.
- Aplicación y edición de materiales.

Sesión 3: Uso de geometrías en el renderizado

- Plano infinito y V-Ray Fur.
- Optimización con proxys.
- Mesh Clippers.

personalizados

- Materiales traslúcidos y metálicos.
- Materiales a partir de mapas.
- El relieve y desplazamiento en los materiales

Sesión 4: Configuración final y postproducción

- Optimizado en tiempo de renderizado.
- Elementos de renderizado.
- Filtro de Camera RAW en Adobe Photoshop

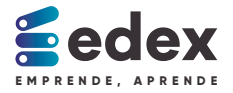

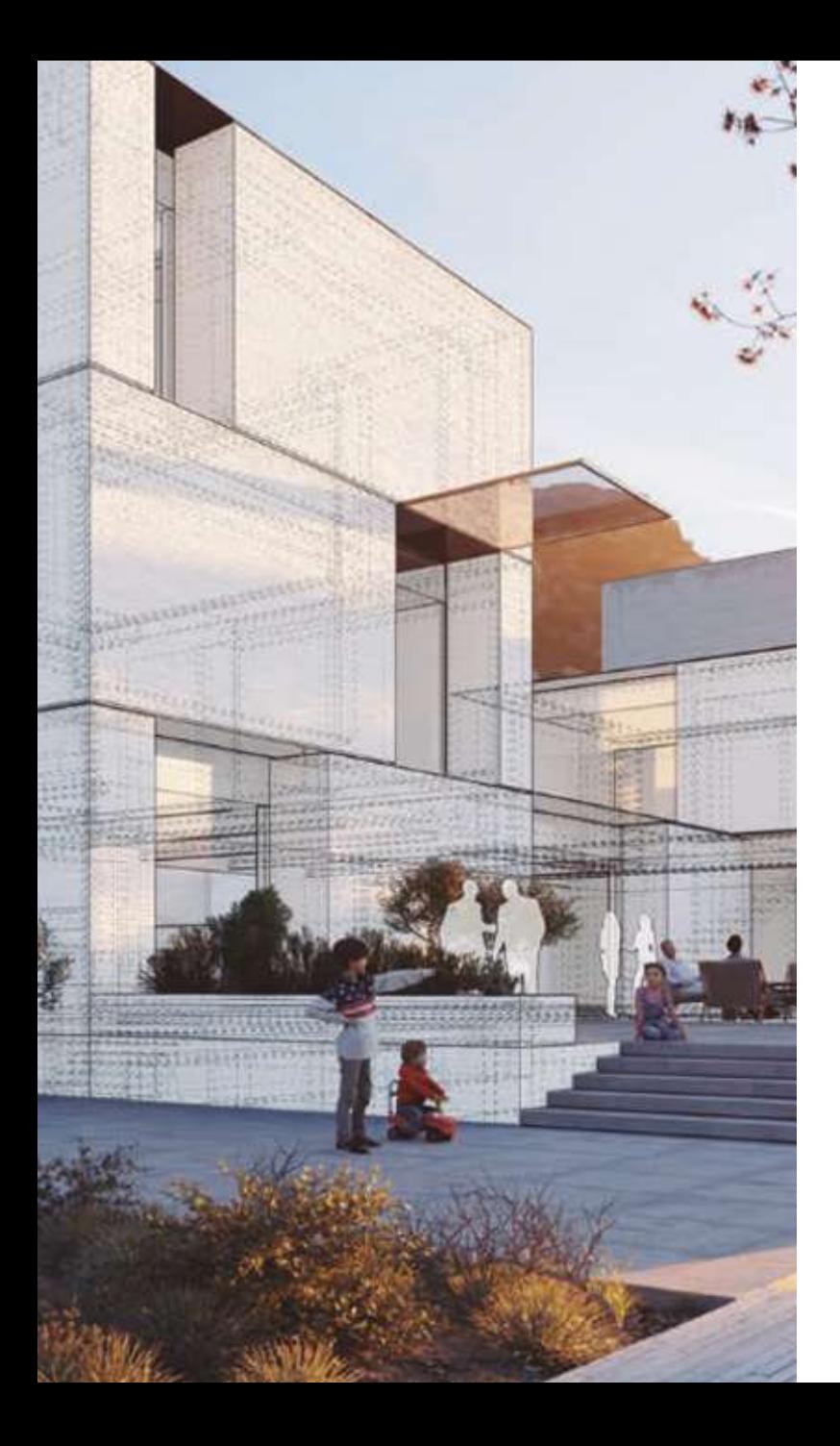

#### CURSO DE VISUALIZACIÓN ARQUITECTÓNICA **CON SKETCHUP PRO Y V-RAY**

#### **Metodología**

Debes revisar los archivos de estudio y clases en video de cada sesión. En cada módulo, podrás desarrollar una etapa de tu proyecto de visualización arquitectónica.

## **Certificación**

Certificado por haber participado, otorgado por Andes – Centro de Negocios Tecnológicos.

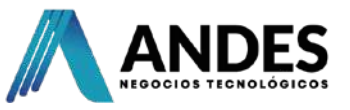

#### **Matricúlate en www.edex.pe**

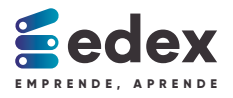

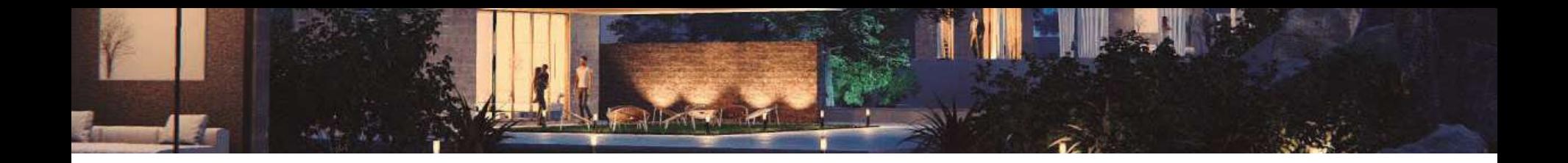

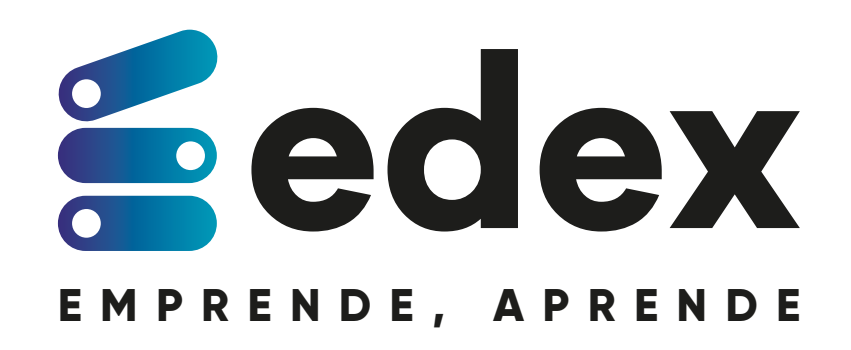

Plataforma de educación. Iniciativa de Andes - Centro de negocios tecnológicos